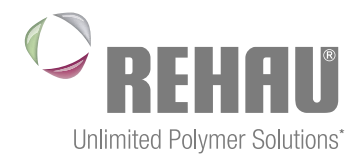

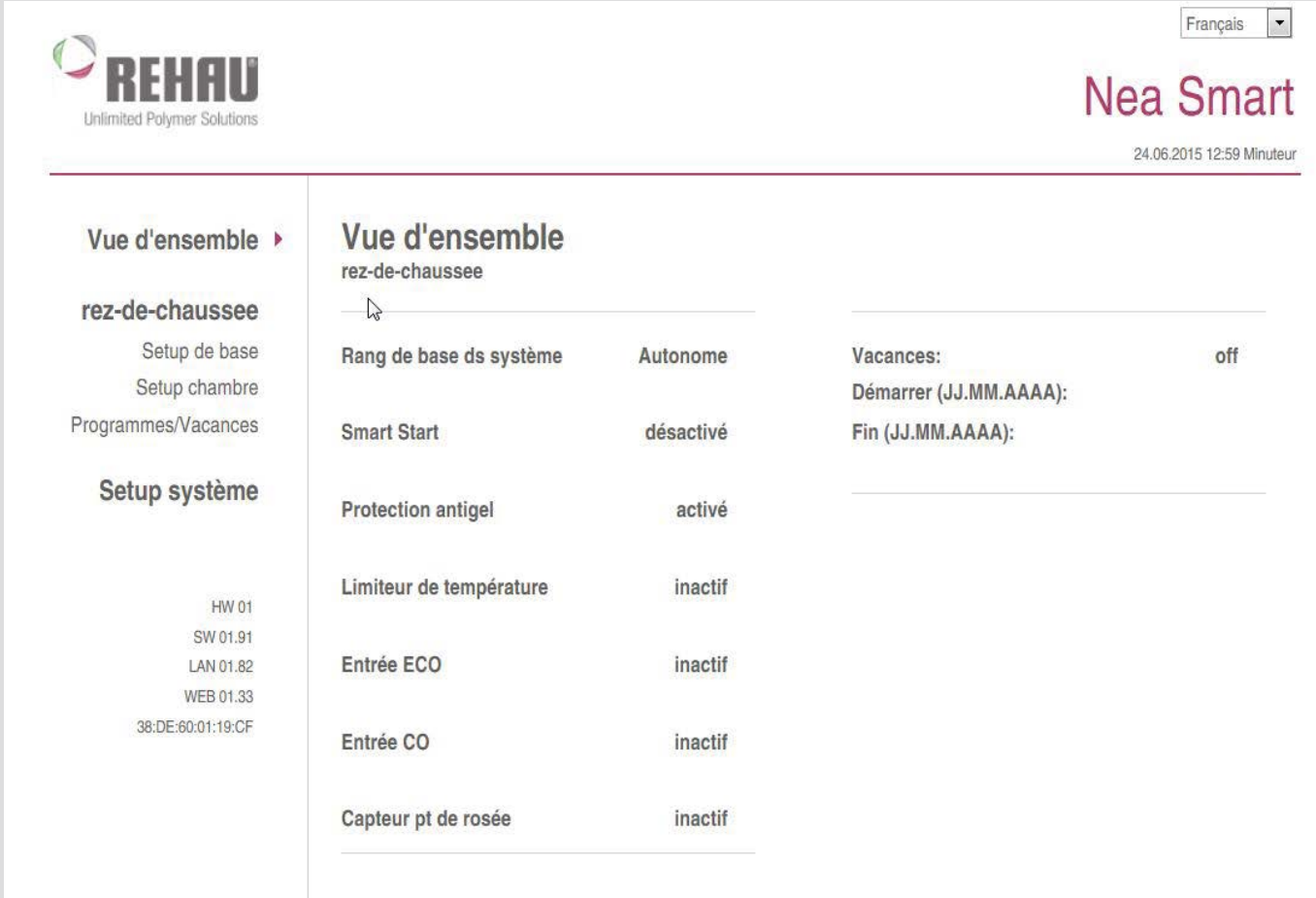

### nea Smart manaGer notice d'installation et d'utilisation

\* Des solutions polymères à l'infini

### **SOMMAIRE**

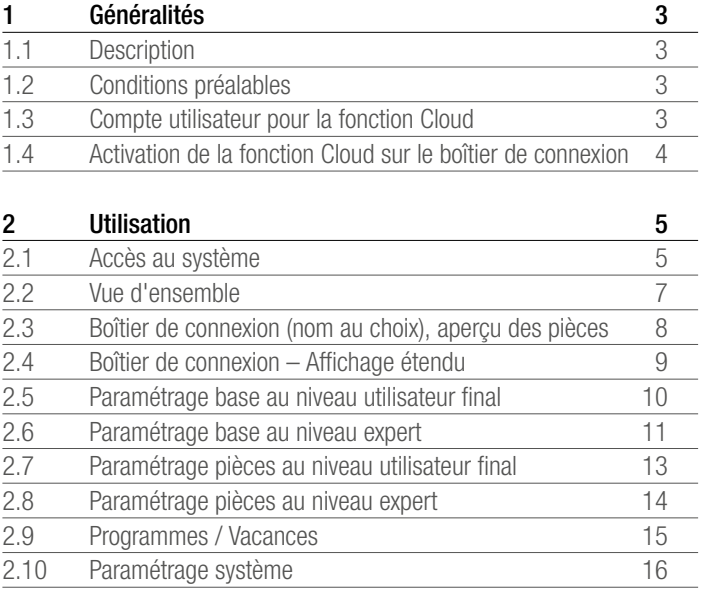

# 1 Généralités

#### 1.1 Description

Nea Smart Manager est un outil intégrant un navigateur qui permet d'utiliser et de configurer aisément votre système de régulation pièce par pièce via le réseau domestique et, en option, par Internet partout dans le monde.

#### 1.2 Conditions préalables

Le boîtier de connexion doit être connecté au réseau domestique et une adresse IP personnalisée doit lui être attribué. Pour en savoir plus sur la connexion, consulter le manuel du boîtier de connexion.

L'utilisation et la configuration du système de régulation pièce par pièce par Internet nécessitent

- une connexion Internet,
- un compte utilisateur valide pour Nea Smart Manager à distance,

#### 1.3 Compte utilisateur pour la fonction Cloud<sup>1)</sup>

Procéder comme suit pour créer un compte utilisateur :

- 1. Ouvrir la page www.rehau.com/neasmart.
- 2. Sélectionner la langue souhaitée.
- 3. Cliquer sur l'onglet Nea Smart Manager à distance.
- 4. Dans le menu à gauche, sélectionner Créer un compte.

Le nom d'utilisateur ne doit pas comporter de caractères A spéciaux.

- 5. Compléter le formulaire. Les champs obligatoires sont signalés par un « \* ».
- 6. Une fois l'inscription terminée, un e-mail de confirmation vous est envoyé.

#### 1.4 Activation de la fonction Cloud<sup>1)</sup> sur le boîtier de connexion

Procéder comme suit pour activer la fonction Cloud<sup>1)</sup> sur le boîtier de connexion :

- Ouvrir Nea Smart Manager sur le boîtier de connexion via le réseau domestique (pour en savoir plus, consulter le manuel du boîtier de connexion).

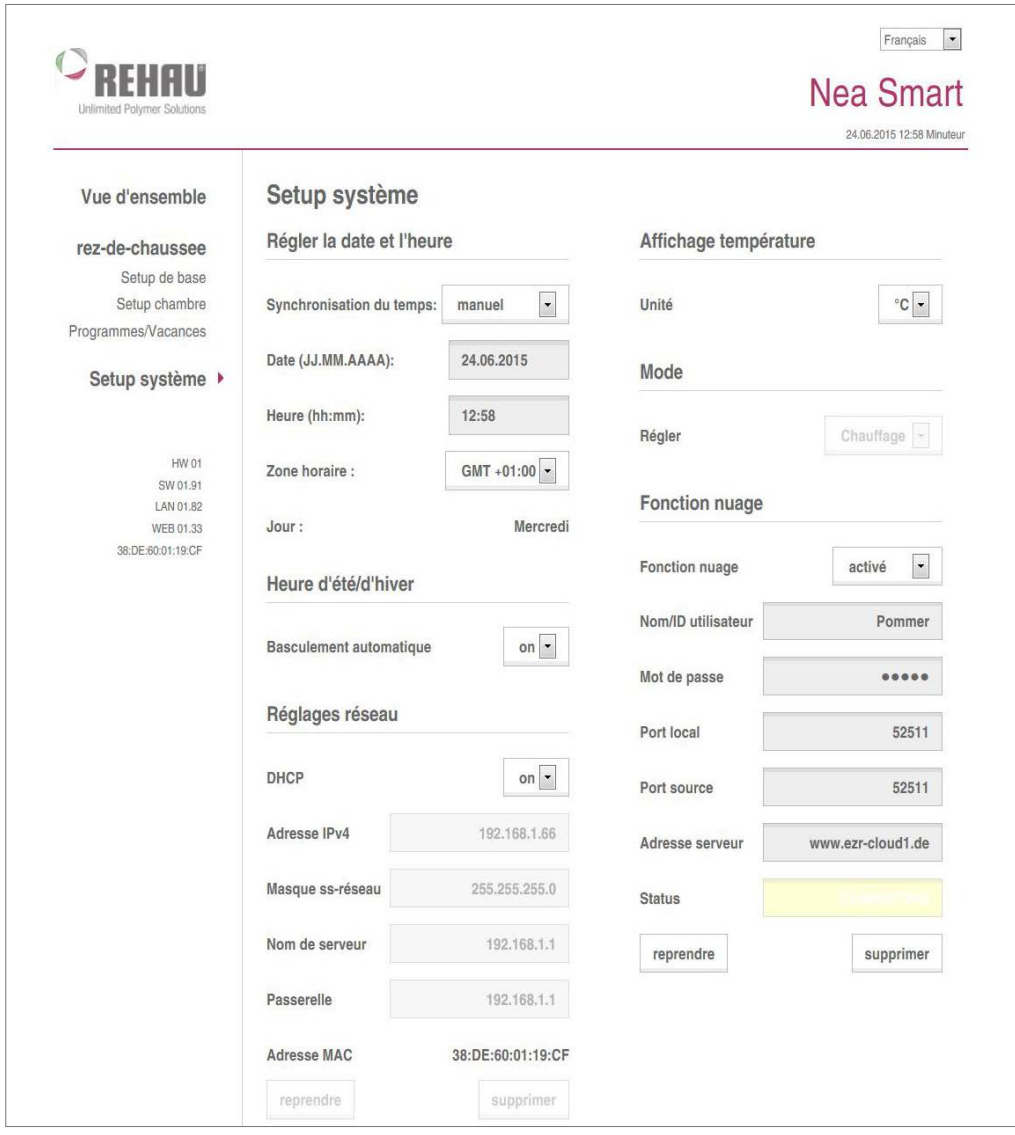

*Fig. 1-1 Setup système2)*

- 1. Ouvrir le menu Setup système<sup>2)</sup>.
- 2. Activer la **fonction Cloud**<sup>1</sup> et renseigner dans les champs prévus à cet effet le Nom d'utilisateur et le Mot de passe définis lors de l'inscription.

La communication entre le boîtier de connexion et le Cloud<sup>1)</sup> I<sup>n</sup> s'établit par le biais du port local et du port source. Si plusieurs boîtiers de connexion sont utilisés sur un même réseau,

1) Nuage

chaque boîtier de connexion doit avoir son propre port local et son propre port source. Il est recommandé d'augmenter les deux numéros de ports de +1 par rapport au boîtier de connexion enregistré précédemment. Sur les réseaux d'entreprise et sécurisés, les ports doivent parfois être déverrouillés.

- 3. Cliquer sur reprendre.
	- Le boîtier de connexion est disponible immédiatement dans le compte utilisateur du Nea Smart Manager à distance à l'adresse www.rehau.com/neasmart.

<sup>2)</sup> Paramétrage système

<sup>3)</sup> pour valider

## 2 UTILISATION

#### 2.1 Accès au système

L'accès au système Nea Smart peut s'effectuer via le réseau domestique ou, en cas de besoin, par Internet partout dans le monde.

En cas d'accès au système depuis un smartphone, l'affichage n est spécialement optimisé. Ceci concerne les pages les plus fréquemment utilisées.

#### Accès via le réseau domestique

L'adresse IP du Nea Smart Manager est visible sur les pages de configuration du routeur. Utiliser l'adresse MAC figurant sur la plaque signalétique du Nea Smart Manager pour l'identifier dans la liste des appareils affichés sur le routeur.

Pour accéder facilement et rapidement au Nea Smart Manager, enregistrer l'adresse IP dans les favoris.

#### Accès par internet

L'accès par Internet est possible uniquement si la fonction  $\overline{\bm{0}}$ Cloud<sup>1)</sup> du Nea Smart Manager est activée. Voir chapitre 1.

#### Procédure :

- 1. Ouvrir la page www.rehau.com/neasmart.
- 2. Sélectionner la langue souhaitée.
- 3. Cliquer sur l'onglet Nea Smart Manager à distance.
- 4. Se connecter avec le nom d'utilisateur et le mot de passe.

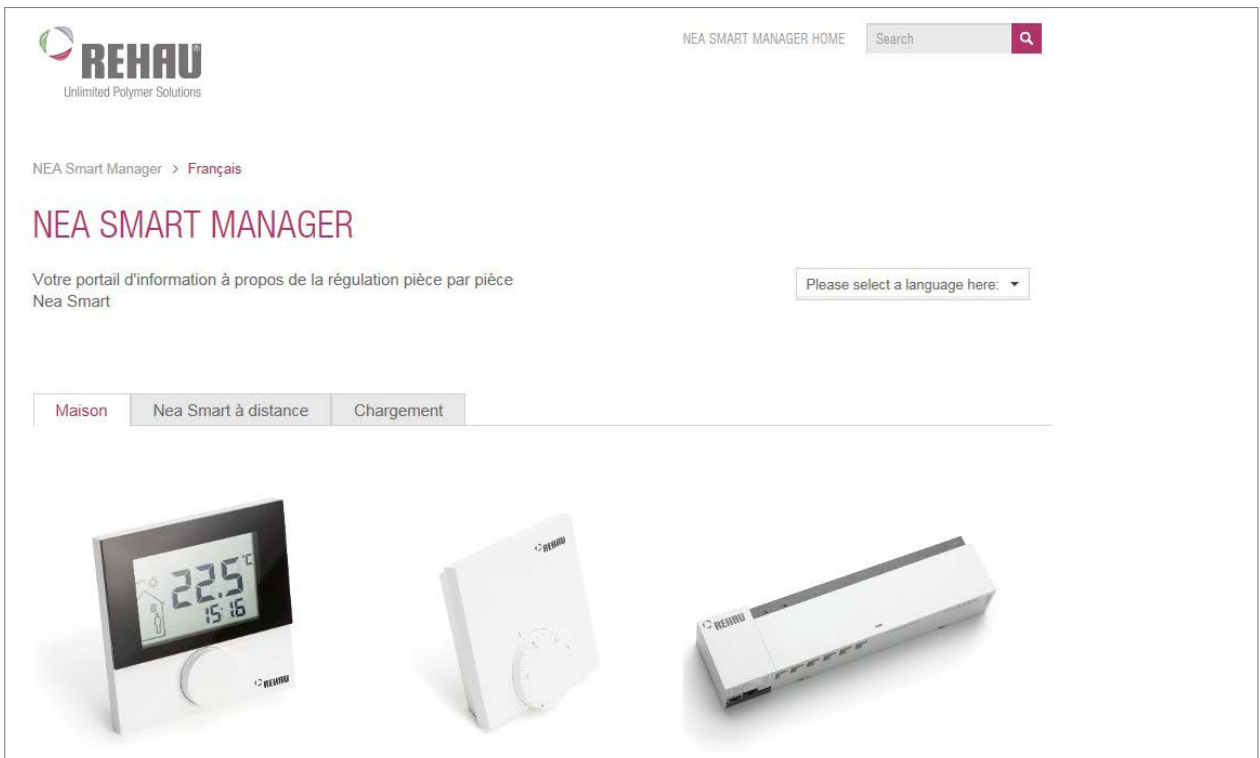

*Fig. 2-1 Page d'accueil www.rehau.com/neasmart*

<sup>1)</sup> Démarrage intelligent

<sup>2)</sup> Signal de commutation

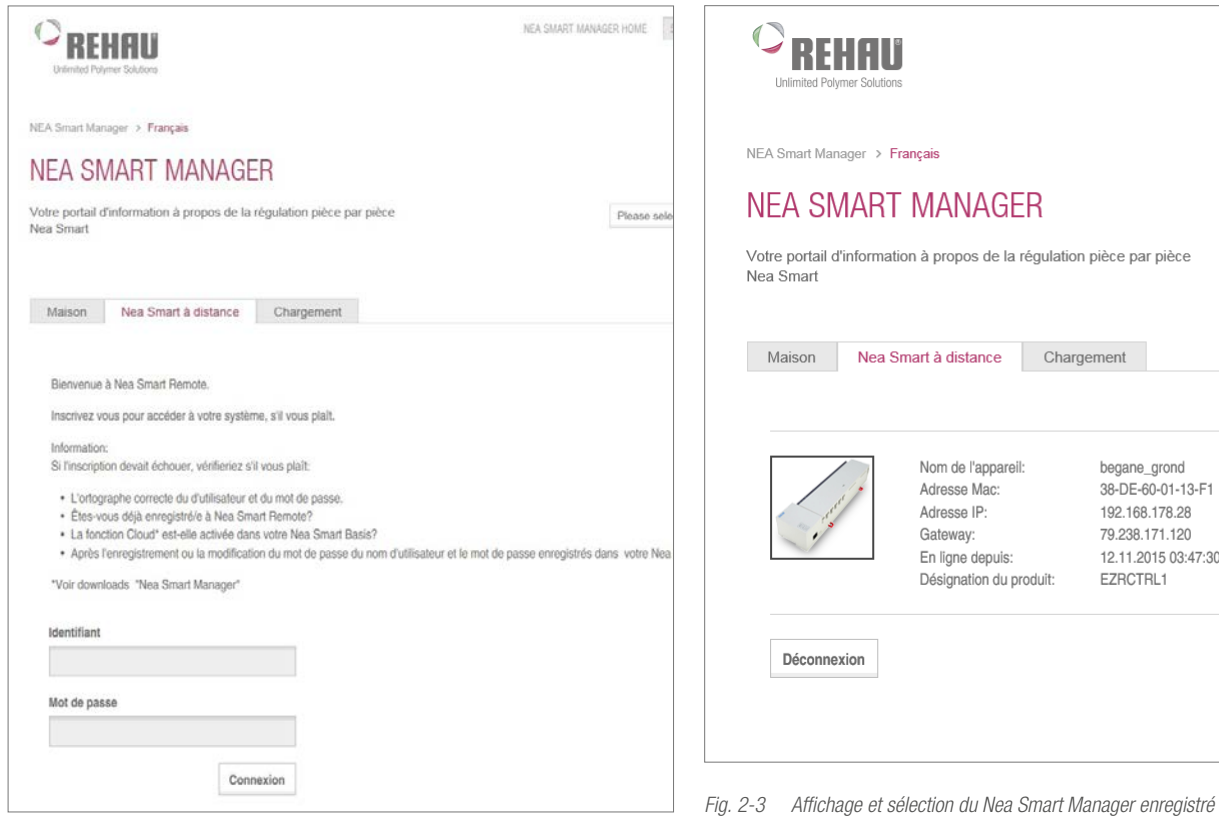

GER la régulation pièce par pièce Chargement begane\_grond<br>38-DE-60-01-13-F1 areil: 192.168.178.28 79.238.171.120 12.11.2015 03:47:30 is: du produit: EZRCTRL1

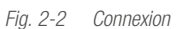

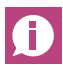

Enregistrer la page de connexion dans les favoris (après l'étape 3) pour se connecter plus rapidement.

Une fois connectés, les appareils enregistrés s'affichent avec leurs noms.

Cliquer sur le Nea Smart Manager souhaité.

La connexion à l'appareil est établie et la page de vue d'ensemble s'affiche (voir le chapitre suivant).

| Unlimited Polymer Solutions         |                                            |           |   |                                     | <b>Nea Smart</b><br>24.06.2015 12:59 Minuteur |
|-------------------------------------|--------------------------------------------|-----------|---|-------------------------------------|-----------------------------------------------|
| Vue d'ensemble »<br>rez-de-chaussee | Vue d'ensemble<br>rez-de-chaussee<br>↳     |           |   |                                     |                                               |
| Setup de base<br>Setup chambre      | $\overline{2}$<br>Rang de base ds système  | Autonome  | 5 | Vacances:<br>Démarrer (JJ.MM.AAAA): | off                                           |
| Programmes/Vacances                 | 3<br><b>Smart Start</b>                    | désactivé |   | Fin (JJ.MM.AAAA):                   |                                               |
| Setup système                       | $\overline{4}$<br>Protection antigel       | activé    |   |                                     |                                               |
| HW 01                               | $6\phantom{1}6$<br>Limiteur de température | inactif   |   |                                     |                                               |
| SW 01.91<br>LAN 01.82<br>WEB 01:33  | 7<br>Entrée ECO                            | inactif   |   |                                     |                                               |
| 38:DE:60:01:19:CF                   | 8<br>Entrée CO                             | inactif   |   |                                     |                                               |
|                                     | 9<br>Capteur pt de rosée                   | inactif   |   |                                     |                                               |

*Fig. 2-4 Vue d'ensemble du système*

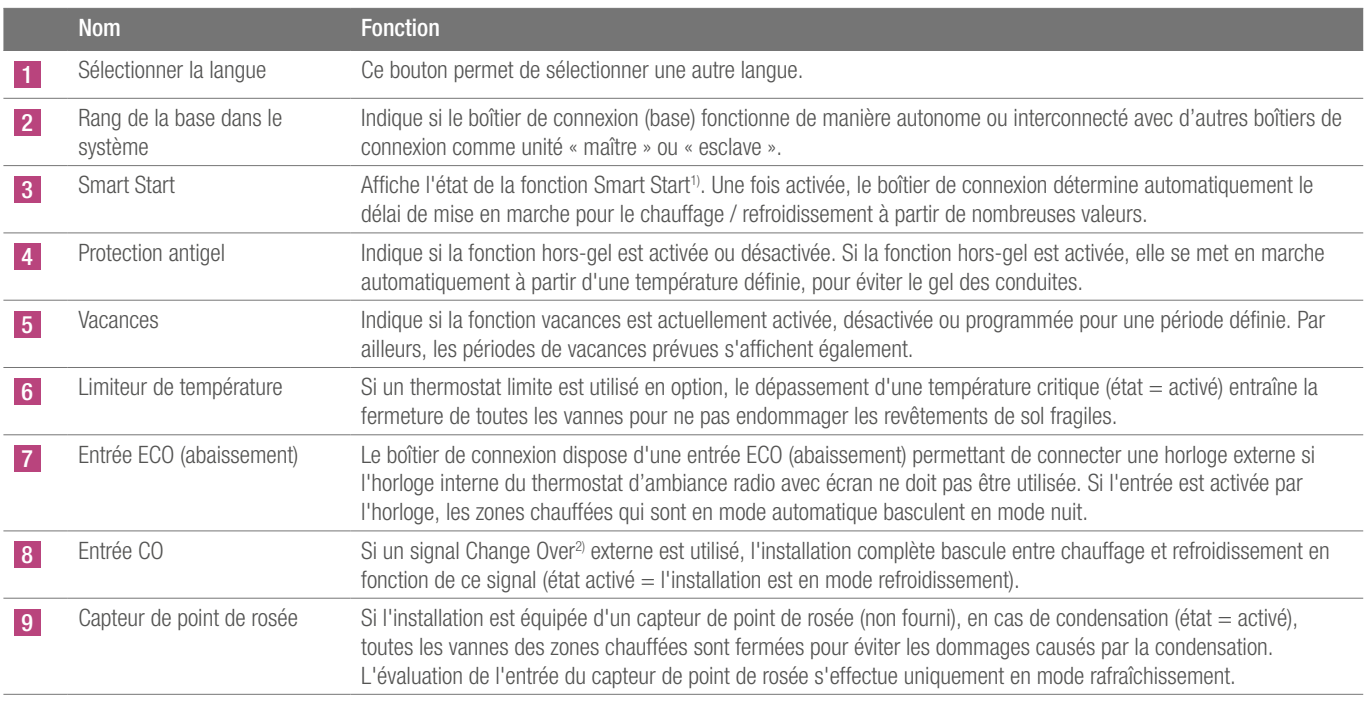

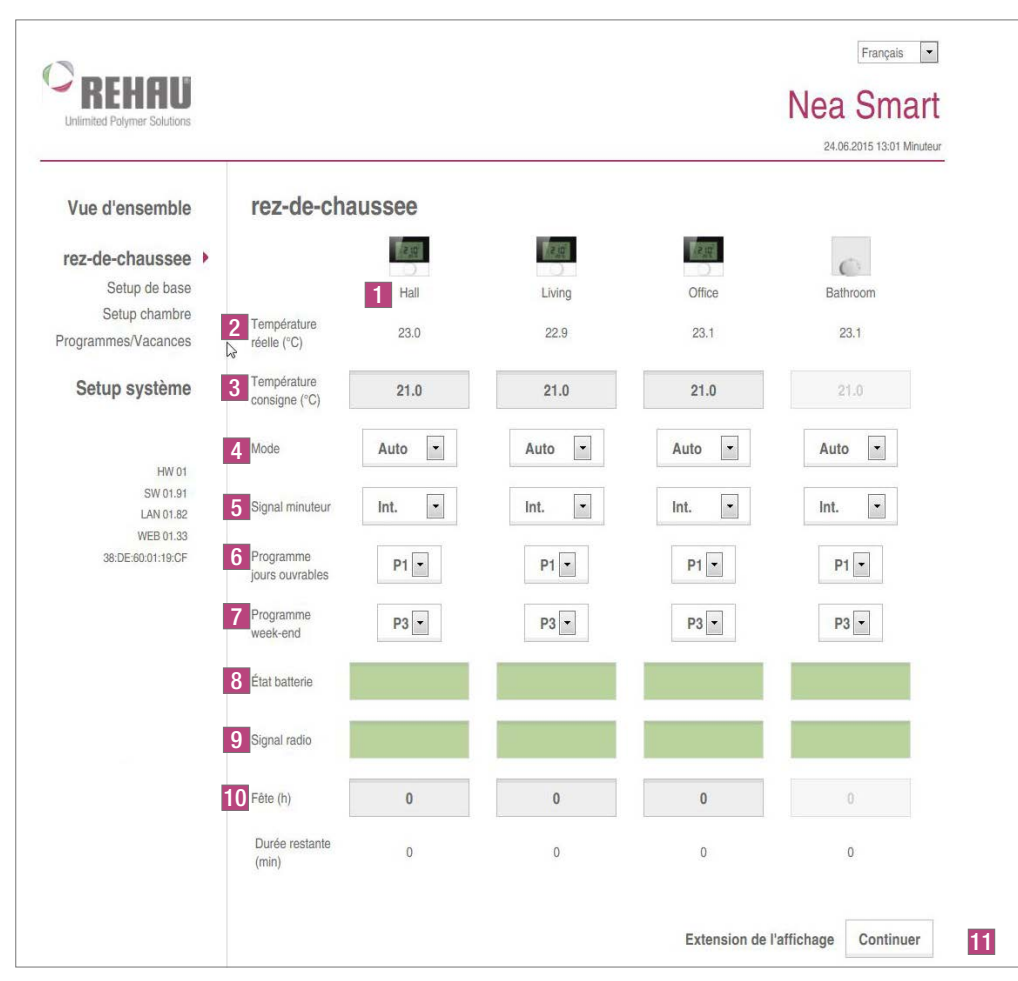

*Fig. 2-5 Vue d'ensemble de toutes les pièces*

|                 | <b>Nom</b>                                               | <b>Fonction</b>                                                                                                    |
|-----------------|----------------------------------------------------------|----------------------------------------------------------------------------------------------------|
|                 | Nom de la zone chauffée                                  | Nom de chaque zone chauffée définissable librement via le menu « Setup chambre <sup>1)</sup> ». En fonction du boîtier de<br>connexion et du nombre de thermostats d'ambiance raccordés, 1 à 12 zones chauffées s'affichent.                                                                                                    |
| 2               | Température ambiante °C                                  | Indique la température ambiante actuellement mesurée dans chaque zone chauffée.                                                                                                    |
| 3               | Température de consigne °C                               | Ce bouton permet de régler la température de consigne souhaitée pour la zone chauffée correspondante.                                                                                                    |
|                 | Mode                                                     | Ce bouton permet de basculer entre les modes jour, nuit et auto pour chaque zone chauffée.<br>Jour = régulation permanente en fonction de la température de consigne réglée sur le thermostat d'ambiance<br>Nuit = abaissement nocturne à la température définie<br>Auto = réglage en fonction des programmes confort définis (P0 à P3) |
| 5 <sub>5</sub>  | Signal d'horloge                                         | Ce bouton permet de choisir d'utiliser l'horloge interne ou l'horloge externe.                                                                                                    |
| $6\phantom{.}6$ | Programme jours ouvrés                                   | Indique si et quel programme confort est utilisé pendant la semaine, du lundi au vendredi. Réglable uniquement si le<br>signal d'horloge interne est utilisé.                                                                                                    |
| $\overline{7}$  | Programme week-end                                       | Indique si et quel programme confort est utilisé pendant le week-end, les samedi et dimanche. Réglable uniquement si<br>le signal d'horloge interne est utilisé.                                                                                                    |
| 8               | État de la batterie (seulement<br>sur les modèles radio) | Indique l'état de charge de la batterie. Vert = ok, jaune = à remplacer prochainement, rouge = remplacer<br>immédiatement les batteries                                                                                                    |
| $\vert 9 \vert$ | Signal radio (seulement sur<br>les modèles radio)        | Indique la qualité de la connexion radio. Vert = ok, jaune = connexion radio médiocre, rouge = pas de connexion radio.                                                                                                    |
| 10              | Fonction Fête / Durée<br>restante                        | Permet d'activer la fonction Fête pendant xx heures. La durée restante de la fonction Fête active s'affiche en-dessous<br>en minutes.                                                                                                    |
| 11              | Extension affichage                                      | Ce bouton permet d'accéder à l'affichage étendu du menu.                                                                                                    |

<sup>1)</sup> Menu de paramétrage des pièces

#### 2.4 Boîtier de connexion – Affichage étendu

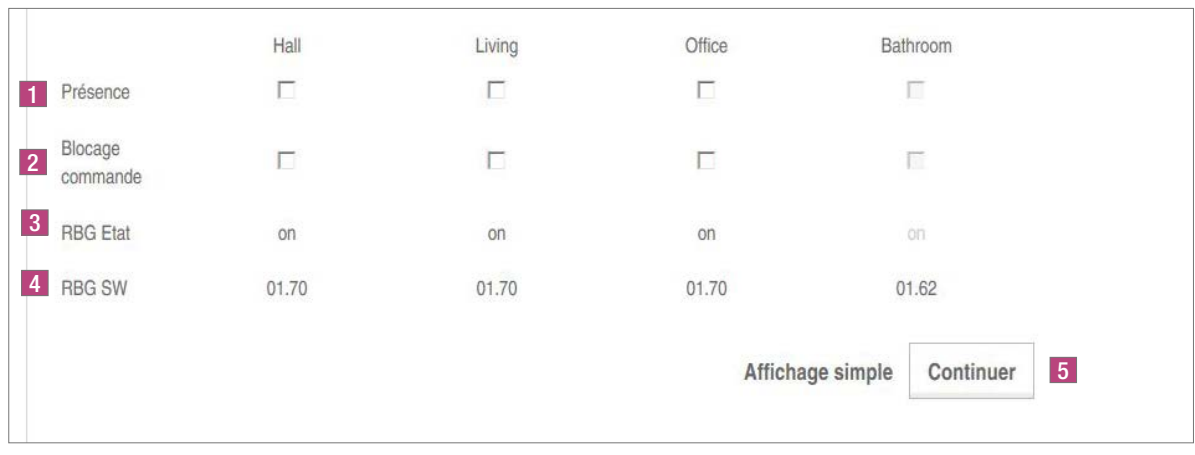

#### *Fig. 2-6 Pièces, affichage étendu*

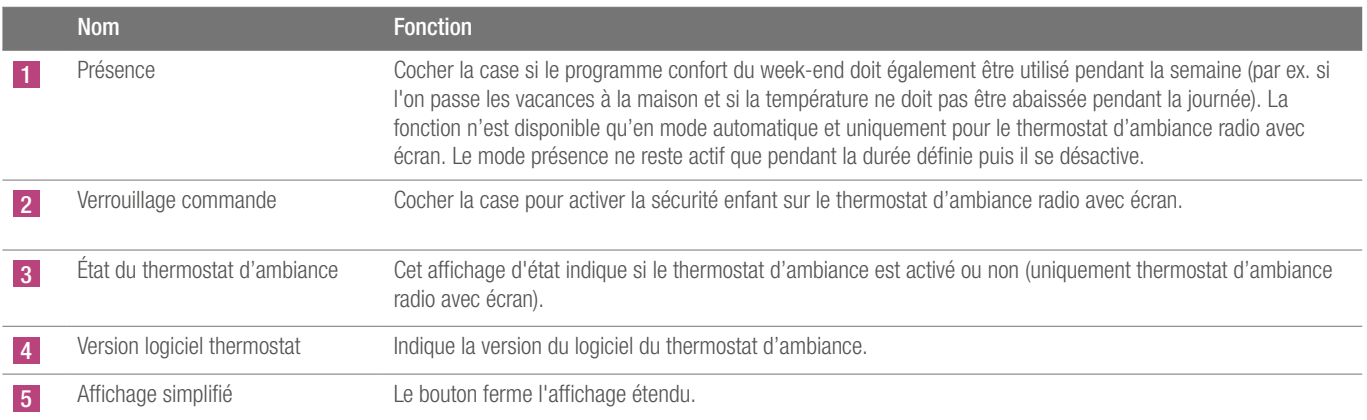

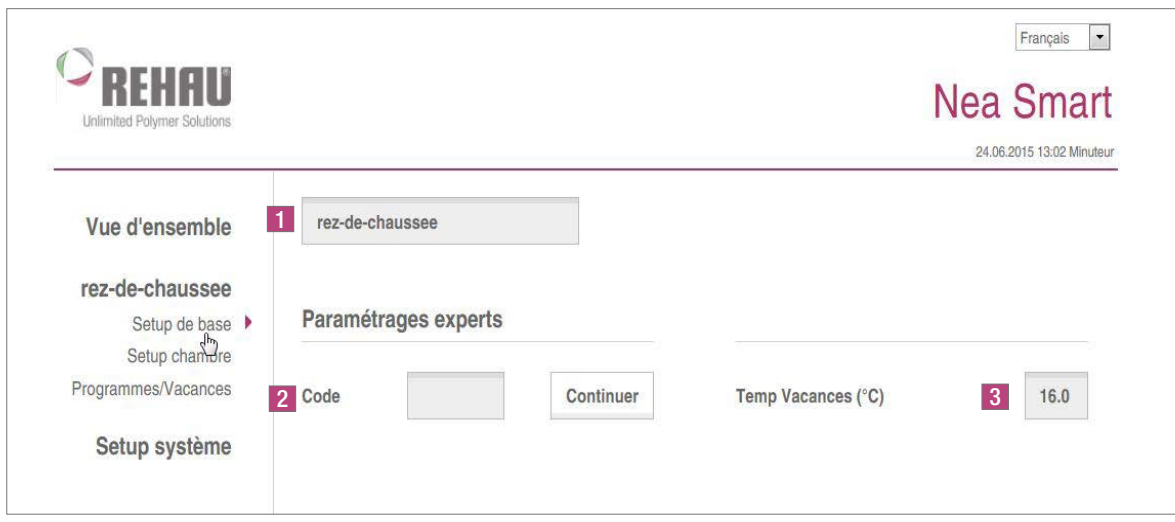

*Fig. 2-7 Accès au Setup de base1)*

| Nom                                   | <b>Fonction</b>                                                                                                    |
|---------------------------------------|----------------------------------------------------------------------------------------------------|
| Nom du boîtier de connexion<br>(base) | Ce champ permet d'attribuer un nom au boîtier de connexion. Utiliser uniquement des caractères<br>alphanumériques et aucun caractère spécial. La longueur maximale est de 19 caractères. Le nom saisi ici est<br>utilisé également dans le Cloud <sup>2)</sup> .<br>ATTENTION! Une fois le nom saisi, le boîtier de connexion redémarre. Il sera donc nécessaire de se reconnecter. |
| Réglages expert                       | ATTENTION! Les réglages expert ne doivent être effectués que par du personnel qualifié.<br>L'accès au niveau service du boîtier de connexion est protégé par un code PIN (1314). La saisie du code permet<br>d'accéder au niveau service.                                                                                                    |
| Température du mode vacances          | Permet de régler la température d'abaissement si le mode vacances est activé. La température définie ne<br>s'applique qu'au mode chauffage. Le mode refroidissement est indisponible pour le mode vacances.                                                                                                    |

<sup>&</sup>lt;sup>1)</sup> Paramétrage base

<sup>2)</sup> Nuage

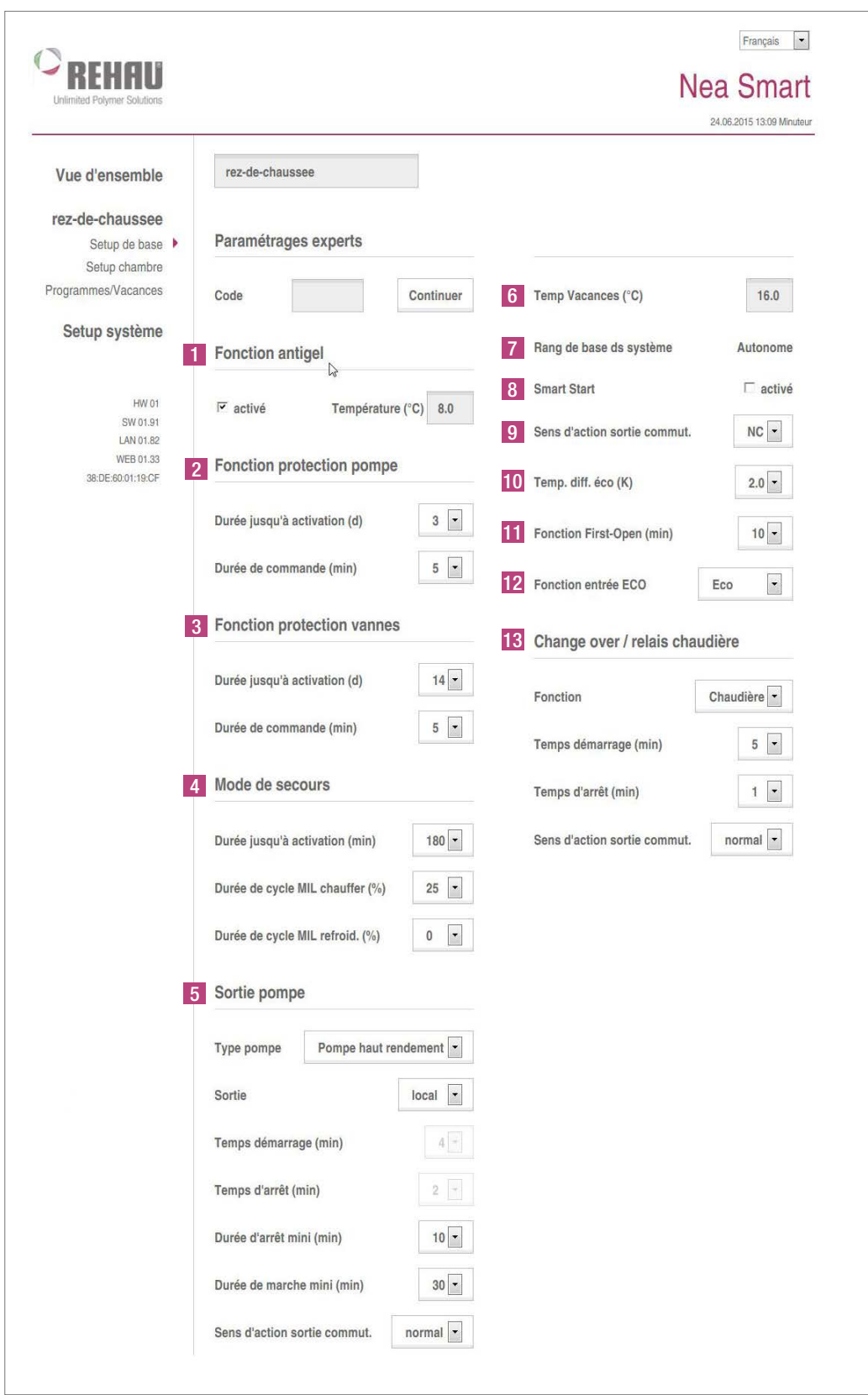

*Fig. 2-8 Setup de base1) au niveau expert*

<sup>&</sup>lt;sup>1)</sup> Paramétrage base

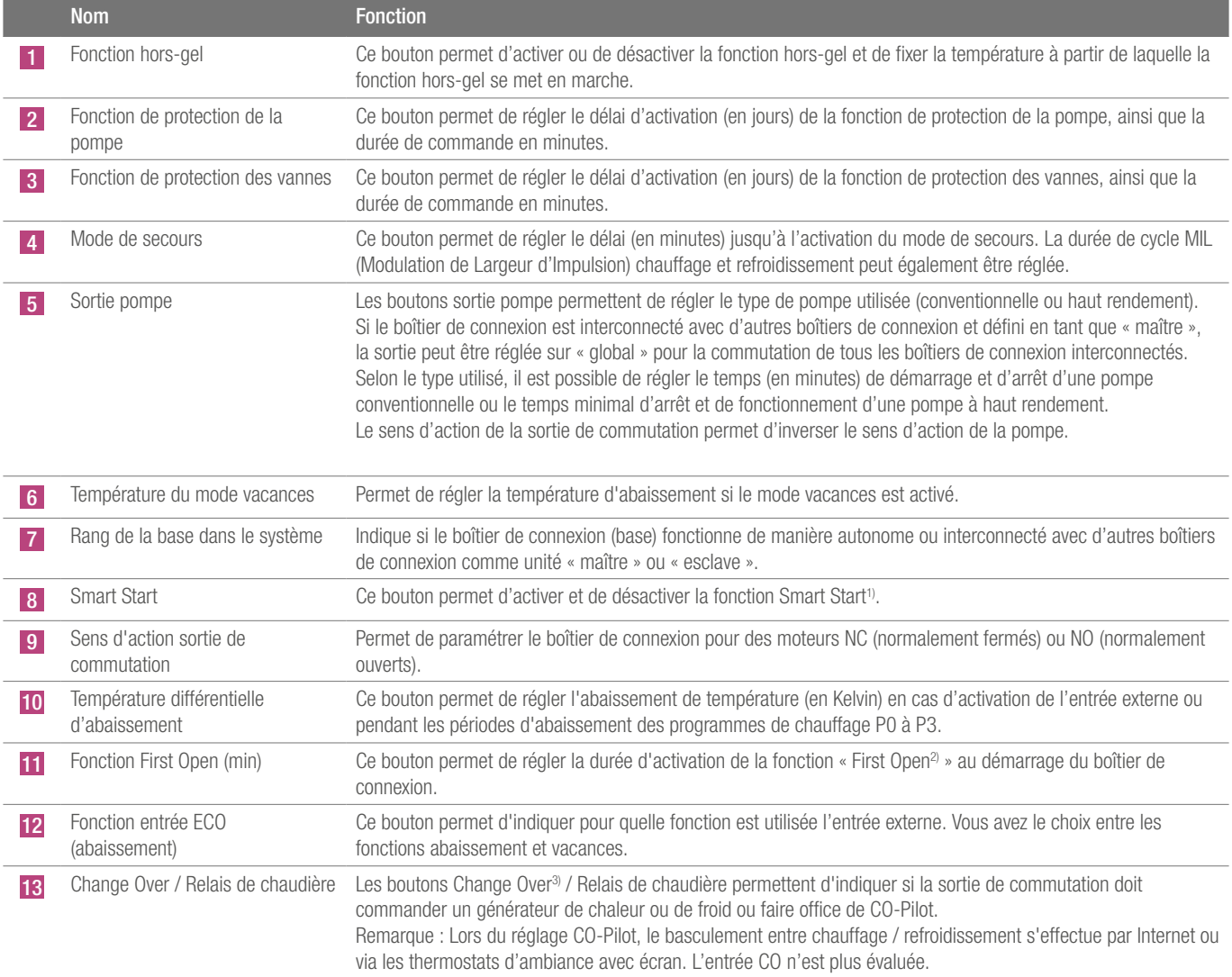

<sup>&</sup>lt;sup>1)</sup> Démarrage intelligent

<sup>2)</sup> Fonction « D'abord ouvert »

<sup>3)</sup> Signal de commutation

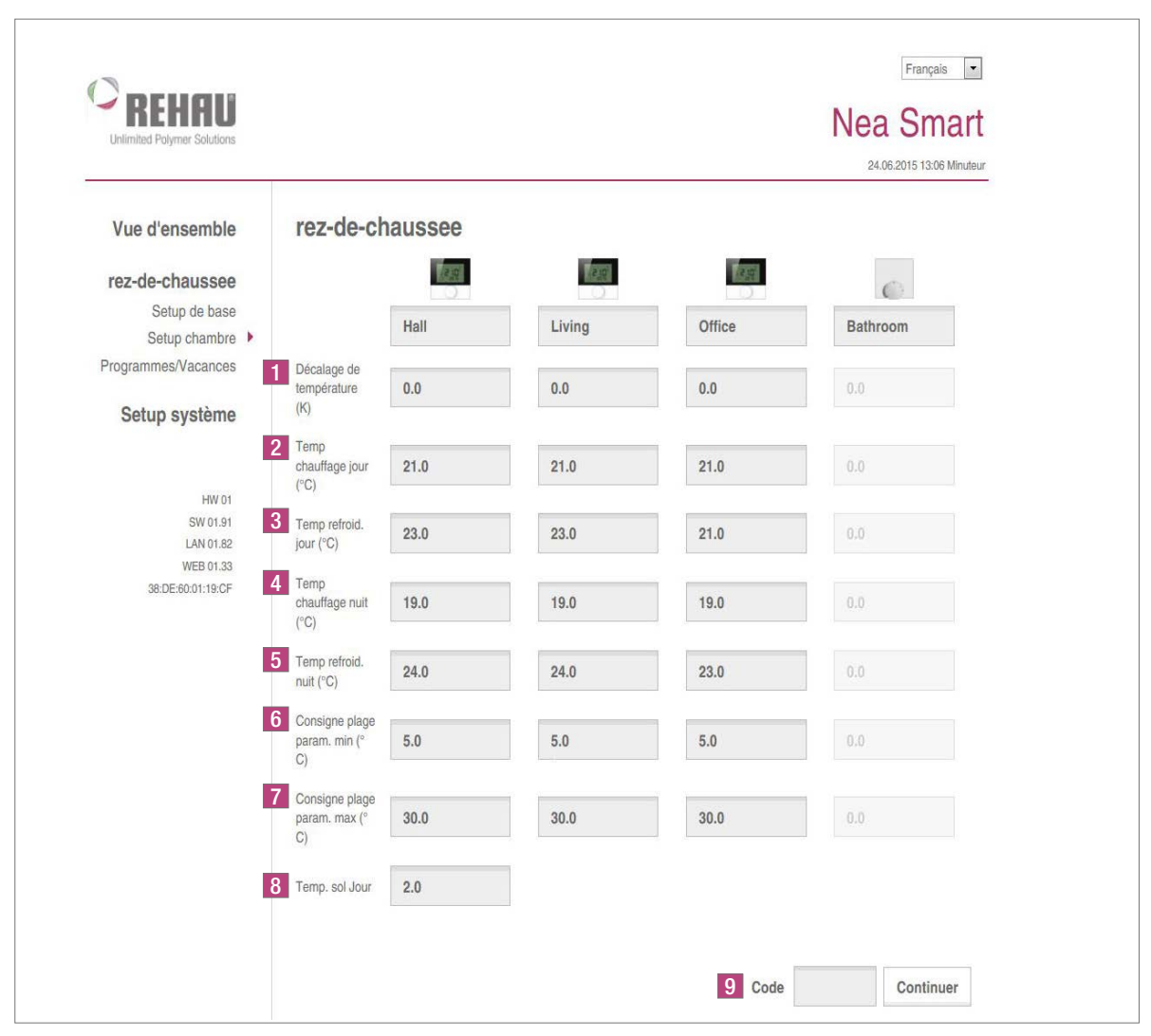

*Fig. 2-9 Setup chambre1) au niveau utilisateur final*

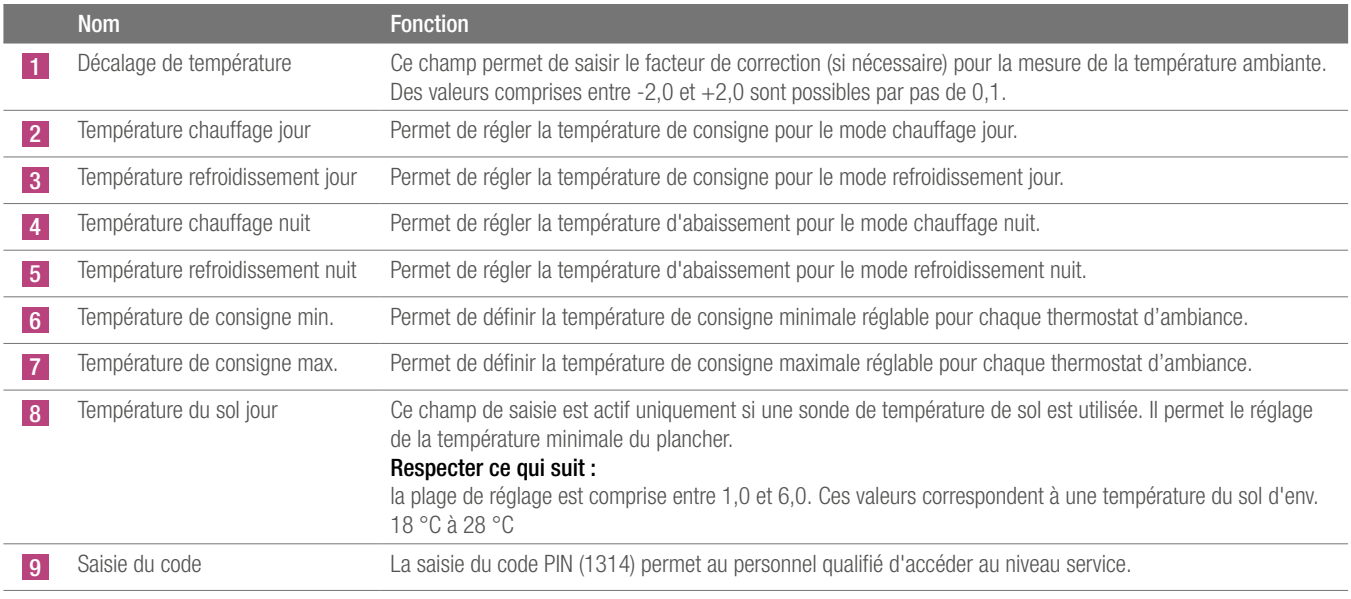

| 1                                           |                                                                           |                          |                                                                                               |                          | Français -                                                                             |
|---------------------------------------------|---------------------------------------------------------------------------|--------------------------|-----------------------------------------------------------------------------------------------|--------------------------|----------------------------------------------------------------------------------------|
| <b>REHAU</b><br>Unlimited Polymer Solutions |                                                                           |                          |                                                                                               |                          | <b>Nea Smart</b>                                                                       |
|                                             |                                                                           |                          |                                                                                               |                          | 20.10.2015 16:44 Minuteur                                                              |
| Vue d'ensemble                              | rez-de-chaussee                                                           |                          |                                                                                               |                          |                                                                                        |
| rez-de-chaussee                             |                                                                           | 127                      | 12.0                                                                                          | D                        | $\bigcirc$                                                                             |
| Setup de base<br>Setup chambre >            |                                                                           | Hall                     | Living                                                                                        | Office                   | Bathroom                                                                               |
| Programmes/Vacances                         | Décalage de                                                               |                          |                                                                                               |                          |                                                                                        |
| Setup système                               | température<br>(K)                                                        | 0.0                      | 0.0                                                                                           | 0.0                      | $0.0\,$                                                                                |
|                                             | Temp<br>chauffage jour<br>$(^{\circ}C)$                                   | 20.0                     | 20.0                                                                                          | 20.0                     | 0.0                                                                                    |
| HW 01<br>SW 01.91                           | Temp refroid.                                                             |                          |                                                                                               |                          |                                                                                        |
| LAN 01.82<br>WEB 01.33                      | jour (°C)                                                                 | 24.0                     | 24.0                                                                                          | 24.0                     | 0.0                                                                                    |
| 38:DE:60:01:11:74                           | Temp<br>chauffage nuit<br>$(^{\circ}C)$                                   | 18.0                     | 18.0                                                                                          | 18.0                     | 0.0                                                                                    |
|                                             | Temp refroid.<br>nuit (°C)                                                | 26.0                     | 26.0                                                                                          | 26.0                     | 0.0                                                                                    |
|                                             | Consigne plage<br>param. min (°<br>$\mathbb{C})$                          | 5.0                      | 5.0                                                                                           | 5.0                      | 0.0                                                                                    |
|                                             | Consigne plage<br>param. max (°<br>C)                                     | 30.0                     | 30.0                                                                                          | 30.0                     | 0.0                                                                                    |
|                                             | Temp. sol Jour                                                            | 2.0                      |                                                                                               |                          |                                                                                        |
|                                             |                                                                           | Hall                     | Living                                                                                        | Office                   | Bathroom                                                                               |
|                                             | Mode Bloquer                                                              | Chauffag -               | Chauffag -                                                                                    | Chauffag -               | Chauffar -                                                                             |
| 2                                           | Système<br>chauff.                                                        | $1\boxed{\bullet}$       | $1\sqrt{2}$                                                                                   | $1\sqrt{2}$              | $1 \nightharpoonup$                                                                    |
|                                             |                                                                           |                          | 0 FBH Standard - 1 FBH basse énergie - 2 Radiateur - 3 Convecteur passif - 4 Convecteur actif |                          |                                                                                        |
|                                             | Température<br>de consigne<br>réglable sur le<br>thermostat<br>d'ambiance | $\overline{\psi}$        | $\overline{\vee}$                                                                             | $\overline{\psi}$        | $\overline{\vee}$                                                                      |
| 3                                           | Blocage comm.<br>sécurisé p.<br>code                                      | $\Box$                   | $\Box$                                                                                        | $\Box$                   | $\Box$                                                                                 |
| 4                                           | Blocage par<br>code                                                       | 0000                     | 0000                                                                                          | 0000                     | 0000                                                                                   |
| 5                                           | LED RBG (s)                                                               | $15 -$                   | $15 -$                                                                                        | $15 -$                   | $\mathbb O$                                                                            |
| 6                                           | Capteur<br>externe                                                        | $0$ $\boxed{\mathbf{r}}$ | $0$ $\overline{z}$                                                                            | $0$ $\boxed{\mathbf{r}}$ | $0$ $\overline{\phantom{a}}$                                                           |
|                                             |                                                                           |                          |                                                                                               |                          | 0 pas de capteur suppl. - 1 capteur point de rosée - 2 capteur sol - 3 capteur ambiant |

*Fig. 2-10 Setup chambre1) au niveau expert*

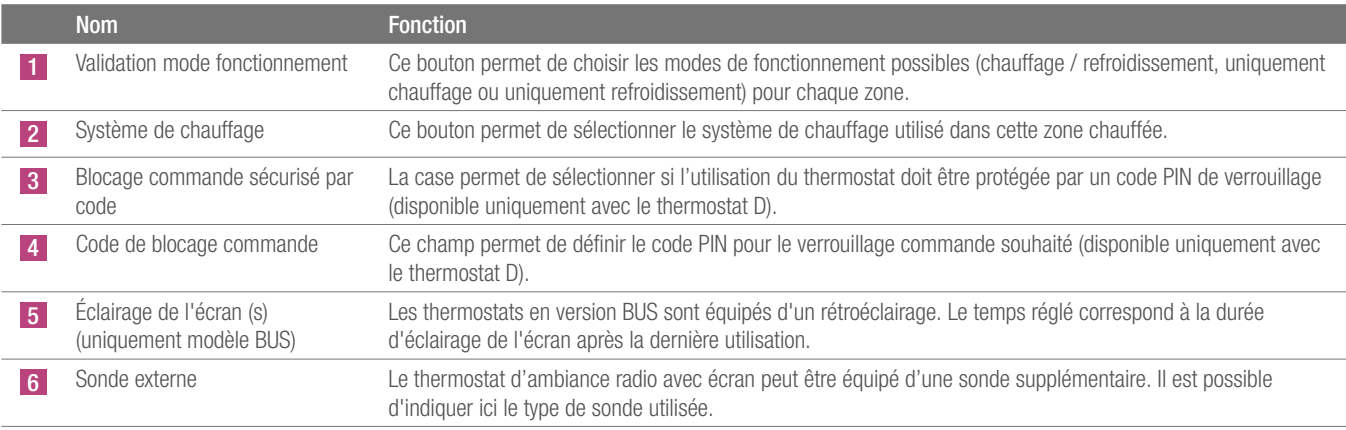

<sup>&</sup>lt;sup>1)</sup> Paramétrage des pièces

| Unlimited Polymer Solutions                                                |                                                    | <b>Nea Smart</b><br>24.06.2015 13:07 Minuteur                                                                                                    |
|----------------------------------------------------------------------------|----------------------------------------------------|----------------------------------------------------------------------------------------------------|
| Vue d'ensemble                                                             | rez-de-chaussee                                    |                                                                                                    |
| rez-de-chaussee<br>Setup de base<br>Setup chambre<br>Programmes/Vacances ▶ | 1 Programme P0<br>Temps<br>Temps<br>éco<br>confort | 3<br>2<br>$\ \cdot\ _0^s + \ \cdot\ _1^s + \ \cdot\ _2^s + \ \cdot\ _2^s + \ \cdot\ _2^s + \ \cdot\ _2^s + \ \cdot\ _2^s + \ \cdot\ _1^s + \ \cdot\ _1^s + \ \cdot\ _3^s + \ \cdot\ _4^s + \ \cdot\ _4^s + \ \cdot\ _4^s + \ \cdot\ _4^s + \ \cdot\ _2^s + \ \cdot\ _2^s + \ \cdot\ _2^s + \ \cdot\ _2^s + \ \cdot\ _2^s + \ \cdot\ _2^s + \ \cdot\ _2^s + \ \cdot\ _2^s +$<br>Vous disposez de 4 temps confort par programme                                                                     |
| Setup système                                                              | Programme P1                                       |                                                                                                    |
| HW 01                                                                      | Temps<br>Temps<br>confort<br>éco                   | $\ \cdot_0^* \cdot \ \cdot_4^* \cdot \ \cdot_2^* \cdot \ \cdot_3^* \cdot \ \cdot_4^* \cdot \ \cdot_5^* \cdot \ \cdot_6^* \cdot \ \cdot_7^* \cdot \ \cdot_8^* \cdot \ \cdot_9^* \cdot \ \cdot_{10}^* \cdot \ \cdot_{11}^* \cdot \ \cdot_{12}^* \cdot \ \cdot_3^* \cdot \ \cdot_{13}^* \cdot \ \cdot_1^* \cdot \ \cdot_{13}^* \cdot \ \cdot_{14}^* \cdot \ \cdot_{15}^* \cdot \ \cdot_{16}^* \cdot \ \cdot_{17}^* \cdot \ \cdot_{19}^* \cdot \ \$<br>Vous disposez de 4 temps confort par programme |
| SW 01.91<br>LAN 01.82                                                      |                                                    |                                                                                                    |
| WEB 01.33<br>38:DE:60:01:19:CF                                             | Programme P2                                       | $\ \cdot\ _0^{\ast} \ \cdot\ _1^{\ast} \ \cdot\ _2^{\ast} \ \cdot\ _2^{\ast} \ \cdot\ _2^{\ast} \ \cdot\ _2^{\ast} \ \cdot\ _2^{\ast} \ \cdot\ _3^{\ast} \ \cdot\ _4^{\ast} \ \cdot\ _4^{\ast} \ \cdot\ _4^{\ast} \ \cdot\ _3^{\ast} \ \cdot\ _4^{\ast} \ \cdot\ _4^{\ast} \ \cdot\ _4^{\ast} \ \cdot\ _1^{\ast} \ \cdot\ _3^{\ast} \ \cdot\ _2^{\ast} \ \cdot\ _2^{\ast} \ \cdot\ _2^{\ast}$                                                                                                    |
|                                                                            | Temps<br>Temps<br>confort<br>éco                   | Vous disposez de 4 temps confort par programme                                                                                                    |
|                                                                            | Programme P3<br>Temps<br>Temps<br>confort<br>éco   | $\ \cdot_0^+ \cdot 1\cdot_2^+ \cdot 1\cdot_2^+ \cdot 1\cdot_3^+ \cdot 1\cdot_4^+ \cdot 1\cdot_5^+ \cdot 1\cdot_6^+ \cdot 1\cdot_7^+ \cdot 1\cdot_6^+ \cdot 1\cdot_4^+ \cdot 1\cdot_4^+ \cdot 1\cdot_5^+ \cdot 1\cdot_6^+ \cdot 1\cdot_7^+ \cdot 1\cdot_8^+ \cdot 1\cdot_8^+ \cdot 1\cdot_2^+ \cdot 1\cdot_2^+ \cdot 1\cdot_2^+ \cdot 1\cdot_2^+ \cdot 1\cdot_2^+ \cdot 1\cdot_2^+ \cdot $<br>Vous disposez de 4 temps confort par programme                                                       |
|                                                                            | Vacances:                                          |                                                                                                    |
|                                                                            | Vacances:                                          | off                                                                                                    |
| 4                                                                          | Démarrer (JJ.MM.AAAA):                             | reprendre                                                                                                    |
|                                                                            | Fin (JJ.MM.AAAA):                                  | supprimer                                                                                                    |

*Fig. 2-11 Programmes / Vacances*

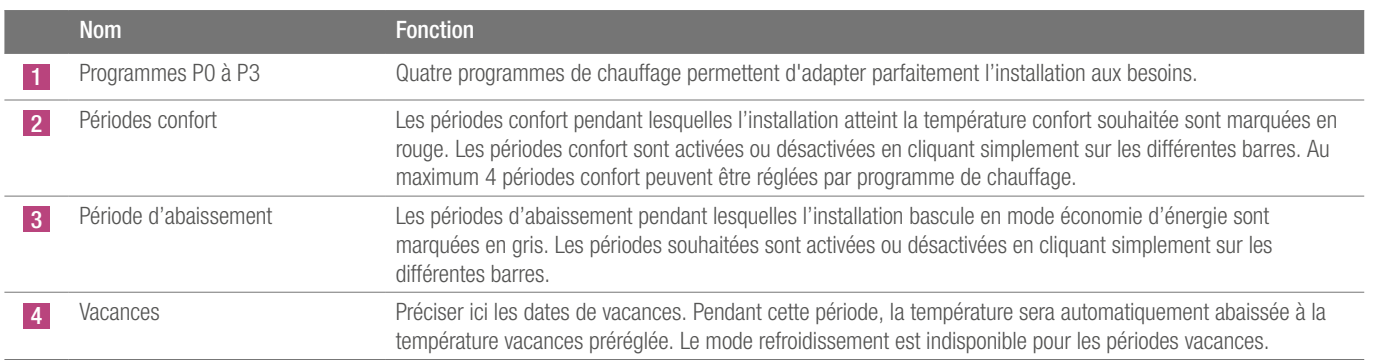

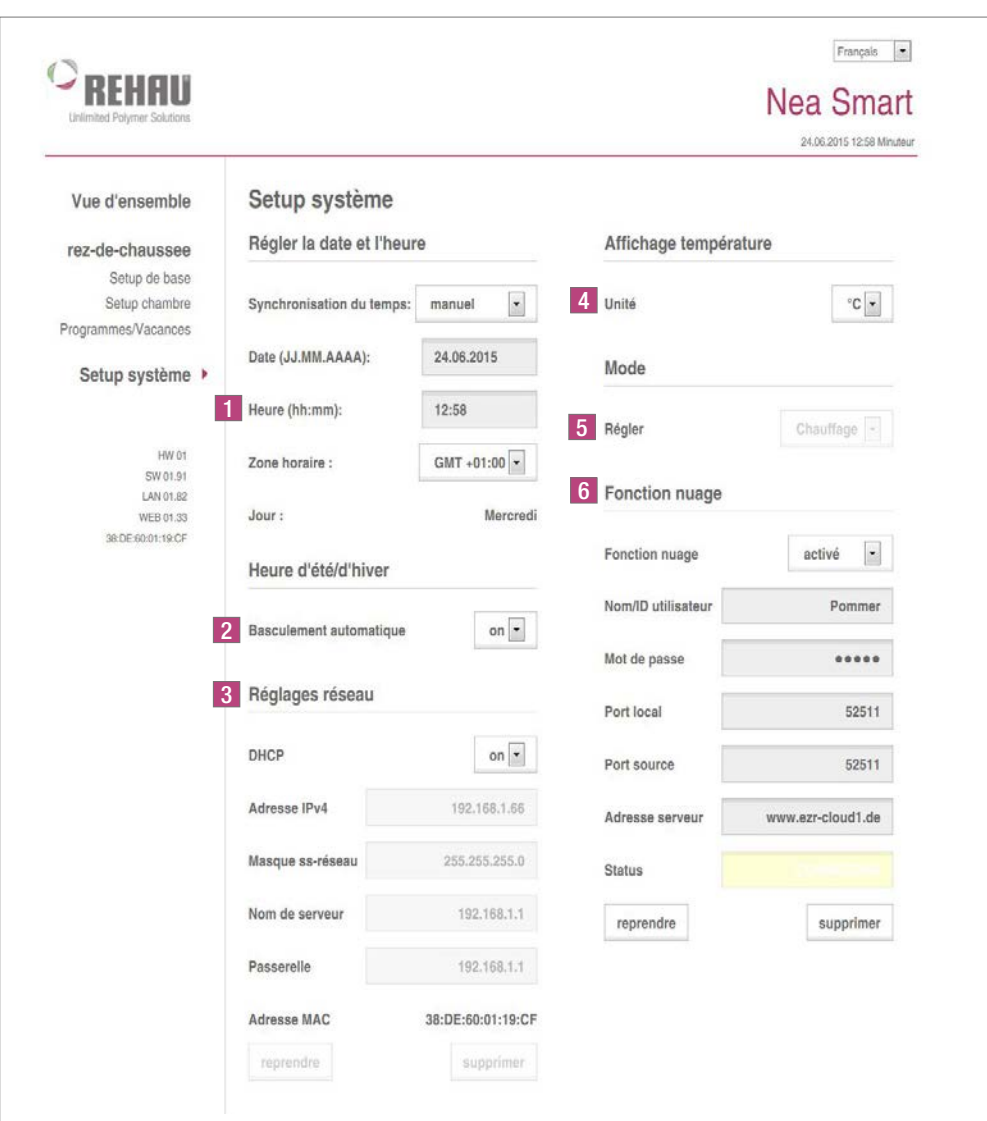

*Fig. 2-12 Setup système1)*

| <b>Nom</b>                  | Fonction                                                                                                    |
|-----------------------------|----------------------------------------------------------------------------------------------------|
| Régler la date et l'heure   | Permet de régler l'heure et la date du boîtier de connexion.                                                                                                    |
| Heure d'été/d'hiver         | Ce bouton permet d'activer ou de désactiver la commutation automatique entre l'heure d'été et l'heure d'hiver.                                                                                                    |
| Réglages réseau             | Si l'option DHCP est activée, le boîtier de connexion recevra automatiquement une adresse IP du routeur/switch<br>sur le réseau domestique.<br>Désactiver DHCP pour attribuer l'adresse manuellement. Les champs « Adresse IPv4 » et « Masque de<br>sous-réseau » s'activeront alors.                                                                                                    |
| Affichage de la température | Ce bouton permet de basculer entre l'affichage en °C et celui en °F (et vice versa).                                                                                                    |
| Mode de fonctionnement      | Ce bouton permet de basculer entre les modes chauffage et refroidissement. Ce bouton ne peut être utilisé que<br>si CO-Pilot est actif. L'état actuel (chauffage ou refroidissement actif) s'affiche ici si l'entrée CO est utilisée.                                                                                                    |
| Fonction nuage              | Ces champs de saisie permettent d'activer la fonction Cloud <sup>2</sup> (accès distant par Internet) pour le boîtier de<br>connexion. Pour en savoir plus à ce sujet, consulter le chapitre 1.4.<br>Remarque : Si plusieurs boîtiers de connexion sont utilisés sur un même réseau, chaque boîtier de connexion doit<br>avoir son propre port local et son propre port source. Il est recommandé d'augmenter les deux numéros de ports<br>$de + 1$ par rapport au boîtier de connexion enregistrée précédemment. |

<sup>1)</sup> Paramétrage système

2) Nuage

### **NOTES**

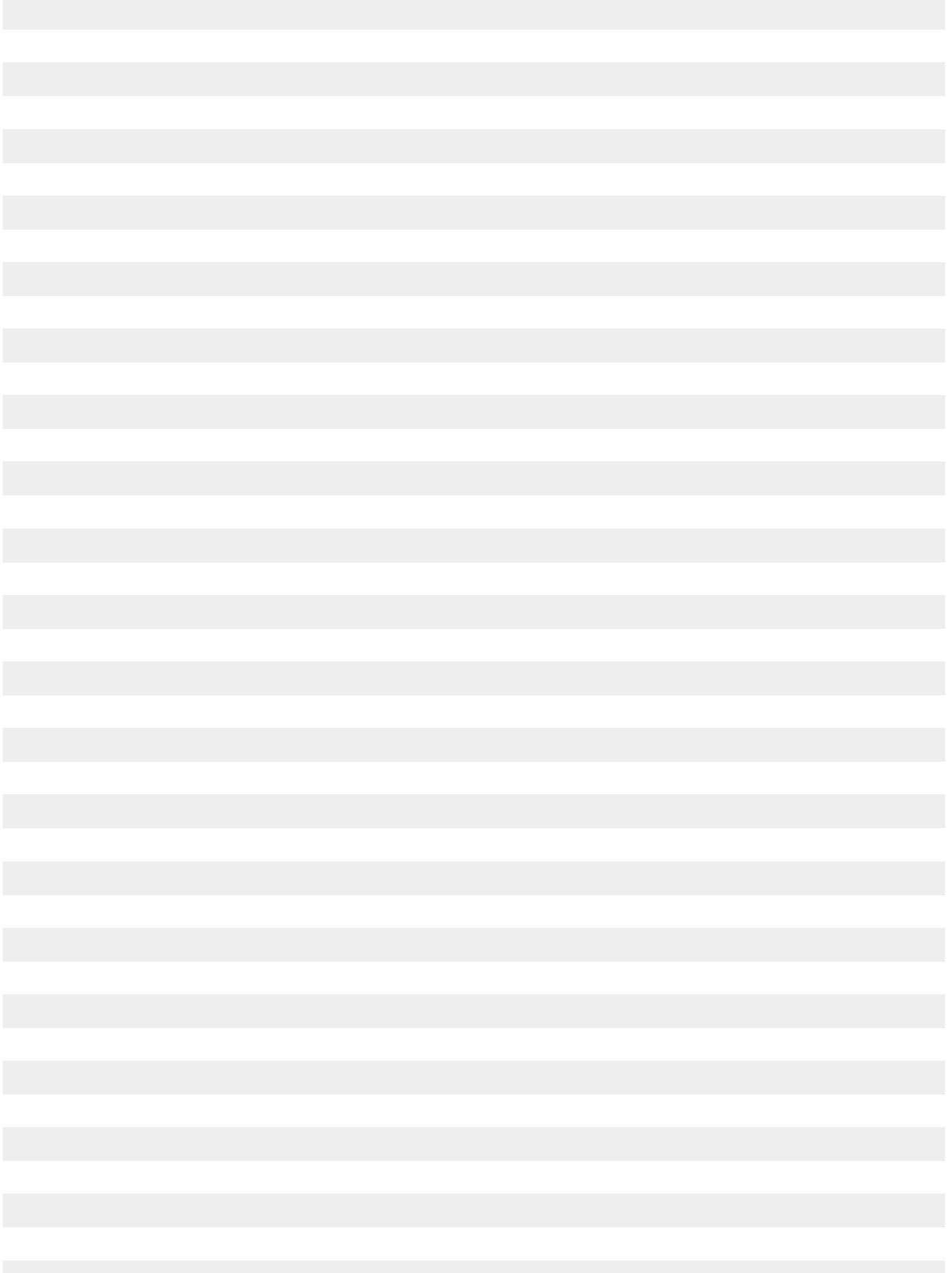

### **NOTES**

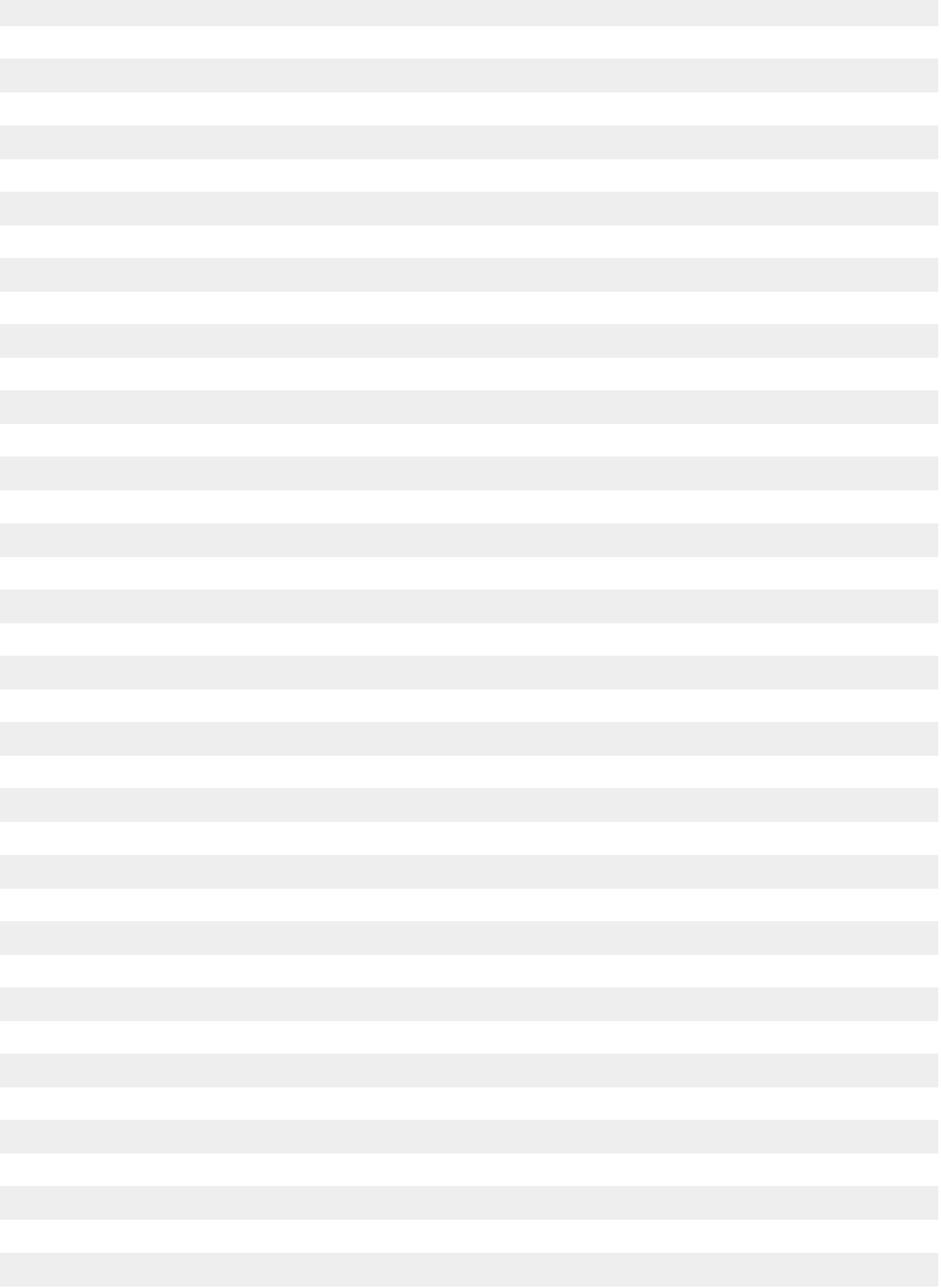

La documentation est protégée par la loi relative à la propriété littéraire et artistique. Les<br>droits qui en découlent, en particulier de traduction, de réimpression, de prélèvement<br>de figures, d'émissions radiophoniques, sont réservés.

AGENCES COMMERCIALES REHAU BE : Bruxelles, +32 16 399911, bruxelles@rehau.com

Nos conseils d'application technique, écrits ou oraux, fondés sur notre expérience et nos meilleures connaissances, sont cependant donnés sans engagement de notre part. Des conditions de travail que nous ne contrôlons pas ainsi que des conditions d'application autres excluent toute responsabilité de notre part. Nous conseillons de vérifier si le produit REHAU est bien approprié à l'utilisation envisagée. Etant donné que l'application, l'utilisation et la mise en oeuvre de nos produits s'effectuent en dehors de notre contrôle, elles n'engagent que votre seule responsabilité. Si, malgré<br>tout, notre responsabilité venait à être mise en cause, elle serait limitée à la valeur de<br>la marchandise que nous avons livrée et que v

 $\odot$  REHAU AG + Co Rheniumhaus 95111 Rehau (Allemagne) Sous réserve d'erreurs et de modifications

954627 BE FR 06.2015